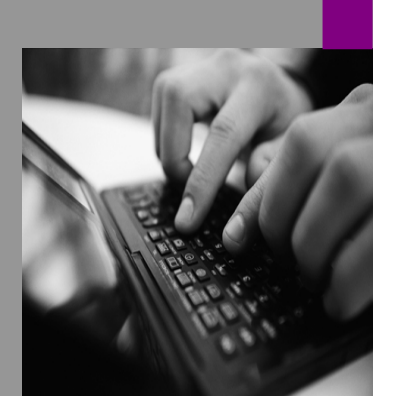

**How-to Guide SAP NetWeaver '04**

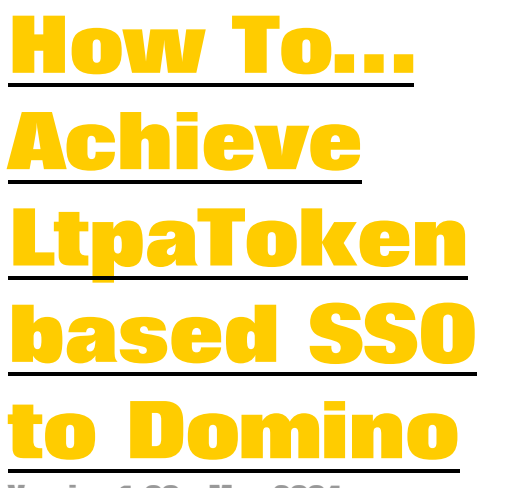

**Version 1.00 – May 2004** 

**Applicable Releases: SAP NetWeaver '04 (SP 15 onwards)** 

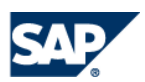

© Copyright 2004 SAP AG. All rights reserved.

No part of this publication may be reproduced or transmitted in any form or for any purpose without the express permission of SAP AG. The information contained herein may be changed without prior notice.

Some software products marketed by SAP AG and its distributors contain proprietary software components of other software vendors.

Microsoft, Windows, Outlook,and PowerPointare registered trademarks of Microsoft Corporation.

IBM, DB2, DB2 Universal Database, OS/2, Parallel Sysplex, MVS/ESA, AIX, S/390, AS/400, OS/390, OS/400, iSeries, pSeries, xSeries, zSeries, z/OS, AFP, Intelligent Miner, WebSphere, Netfinity, Tivoli, and Informix are trademarks or registered trademarks of IBM Corporation in the United States and/or other countries.

Oracle is a registered trademark of Oracle Corporation.

UNIX, X/Open, OSF/1, and Motif are registered trademarks of the Open Group.

Citrix, ICA, Program Neighborhood, MetaFrame, WinFrame, VideoFrame, and MultiWinare trademarks or registered trademarks of Citrix Systems, Inc.

HTML, XML, XHTML and W3C are trademarks or registered trademarks of W3C $\degree,$  World Wide Web Consortium, Massachusetts Institute of Technology.

Java is a registered trademark of Sun Microsystems, Inc.

JavaScript is a registered trademark of Sun Microsystems, Inc., used under license for technology invented and implemented by Netscape.

MaxDB is a trademark of MySQL AB, Sweden.

SAP, R/3, mySAP, mySAP.com, xApps, xApp, SAP NetWeaver, and other SAP products and services mentioned herein as well as their respective logos are trademarks or registered trademarks of SAP AG in Germany and in several other countries all over the world. All other product and service names mentioned are the trademarks of their respective companies. Data contained in this document serves informational purposes only. National product specifications may vary.

These materials are subject to change without notice. These materials are provided by SAP AG and its affiliated companies ("SAP Group") for informational purposes only, without representation or warranty of any kind, and SAP Group shall not be liable for errors or omissions with respect to the materials. The only warranties for SAP Group products and services are those that are set forth in the express warranty statements accompanying such products and services, if any. Nothing herein should be construed as constituting an additional warranty.

These materials are provided "as is" without a warranty of any kind, either express or implied, including but not limited to, the implied warranties of merchantability, fitness for a particular purpose, or non-infringement. SAP shall not be liable for damages of any kind including without limitation direct, special, indirect, or consequential damages that may result from the use of these materials.

SAP does not warrant the accuracy or completeness of the information, text, graphics, links or other items contained within these materials. SAP has no control over the information that you may access through the use of hot links contained in these materials and does not endorse your use of third party web pages nor provide any warranty whatsoever relating to third party web pages.

SAP NetWeaver "How-to" Guides are intended to simplify the product implementation. While specific product features and procedures typically are explained in a practical business context, it is not implied that those features and procedures are the only approach in solving a specific business problem using SAP NetWeaver. Should you wish to receive additional information, clarification or support, please refer to SAP Consulting.

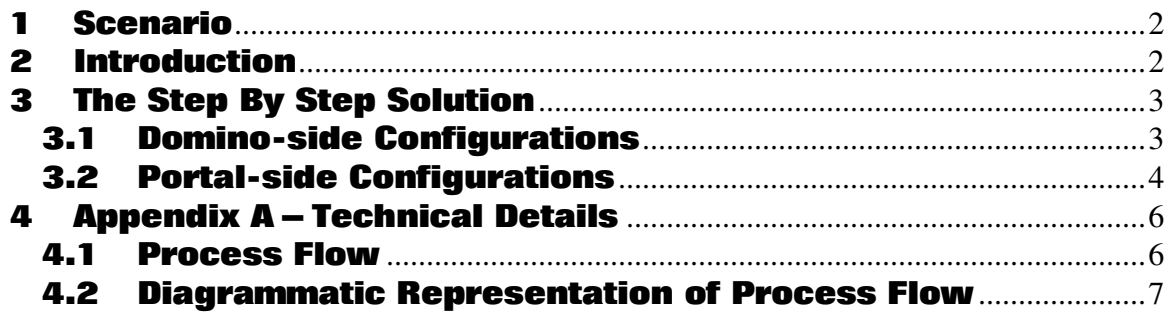

# **1** Scenario

Currently no solution exists to Single sign on (SSO) from Enterprise Portal (EP) to a domino server running on non-windows platform, because there is no SAP Ticket Verifier on these platforms that can authenticate the SAP Logon Ticket.

The Purpose of the new feature is to provide SSO from EP to domino servers on nonwindows platforms using Domino's native LtpaToken. In this document we describe the configurations and steps to be followed to achieve LtpaToken based SSO to Domino.

## **2** Introduction

Single sign on (SSO) from portal to other applications is achieved through **SAP Logon ticket**, which is issued by the portal server upon successful login to the portal and stored as a cookie in browser. This ticket is accepted natively by SAP systems and accepted via a web-server filter by third party applications like Lotus Domino. (Ex: DSAPI filter). The DSAPI filter is currently available for domino servers running on windows. Hence to Single Sign On from EP to domino servers running on non-windows platforms Ex: Linux, HP-UX, SUN Solaris etc, we either have to:

- 1) Develop a DSAPI filter for each of these OS
- 2) We can make use of **LtpaToken** (a SSO token in the IBM world which is accepted natively by domino i.e. no web-server filter is required).

The solution implements the second approach i.e. it makes use of LtpaToken to SSO from EP to domino servers running on non-windows platform. The advantages of using this approach are:

- 1) The DSAPI filter needs to be installed only on the Domino locator server and not on each and every domino server in the landscape.
- 2) A single lotus transport needs to be created in the portal corresponding to the Domino locator server, since locating the mail server of the user is handled internally.

## **3 The Step By Step Solution**

### **3.1 Domino- Domino-side Configurations side Configurations Configurations**

- 1. The landscape can have multiple domino servers out of which one has to be the **Domino Locator server**
- 2. The Domino Locator server must be running on windows based platform and must have the **SAP Ticket Verifier as the DSAPI Filter**
- **3.** Web SSO configuration has to be set up for LtpaToken

4. In the server document, set session authentication to Multiple servers(SSO) and select LtpaToken

for Web SSO configuration

Logon ticket can be found at the following link http://help.sap.com/saphelp\_erp2004/helpdata/en/1d /3d59fdaa5ebb45967ea107d3fa117a/frameset.htm

Details on how to SSO from EP to domino using SAP

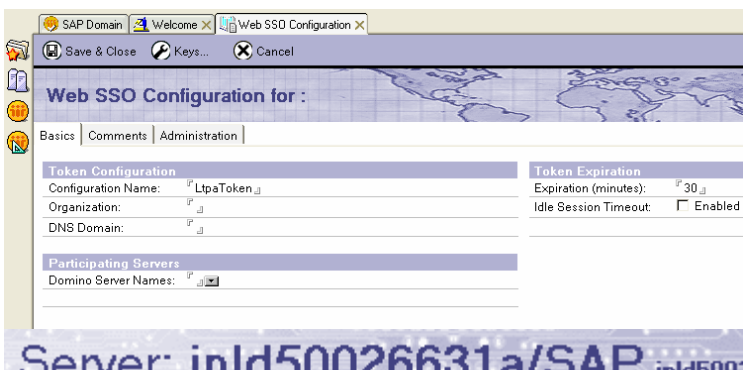

inld500

Basics Security Ports... Server Tasks... Internet Protocols... MTAs...

HTTP Domino Web Engine DIIOP LDAP

#### **HTTP Sessions**

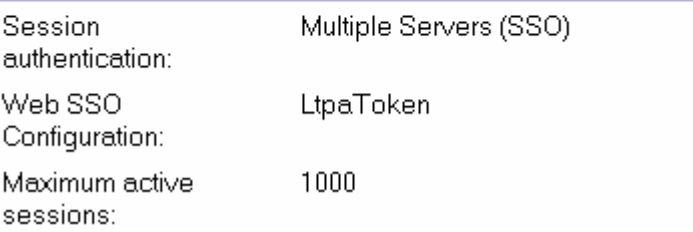

5. The **LDS-D** component (coll.appl.gw.translotus\_api.jar) must be deployed on all the domino servers in the cluster

6. The Domino Locator server should have the Lotus Domino Directory containing the person document of all the users and server documents of all domino servers in the landscape

### **3.2 Portal- Portal-side Configurations onfigurations onfigurations**

To configure a Lotus transport in SAP Enterprise Portal to SSO from EP to domino servers on non-windows platforms using Domino's native LtpaToken, choose *Collaboration*  $\rightarrow$  *Transports*  $\rightarrow$  *LotusTransport* from the detailed navigation area. You then edit the default instance created, and update it with appropriate values as described in the table below.

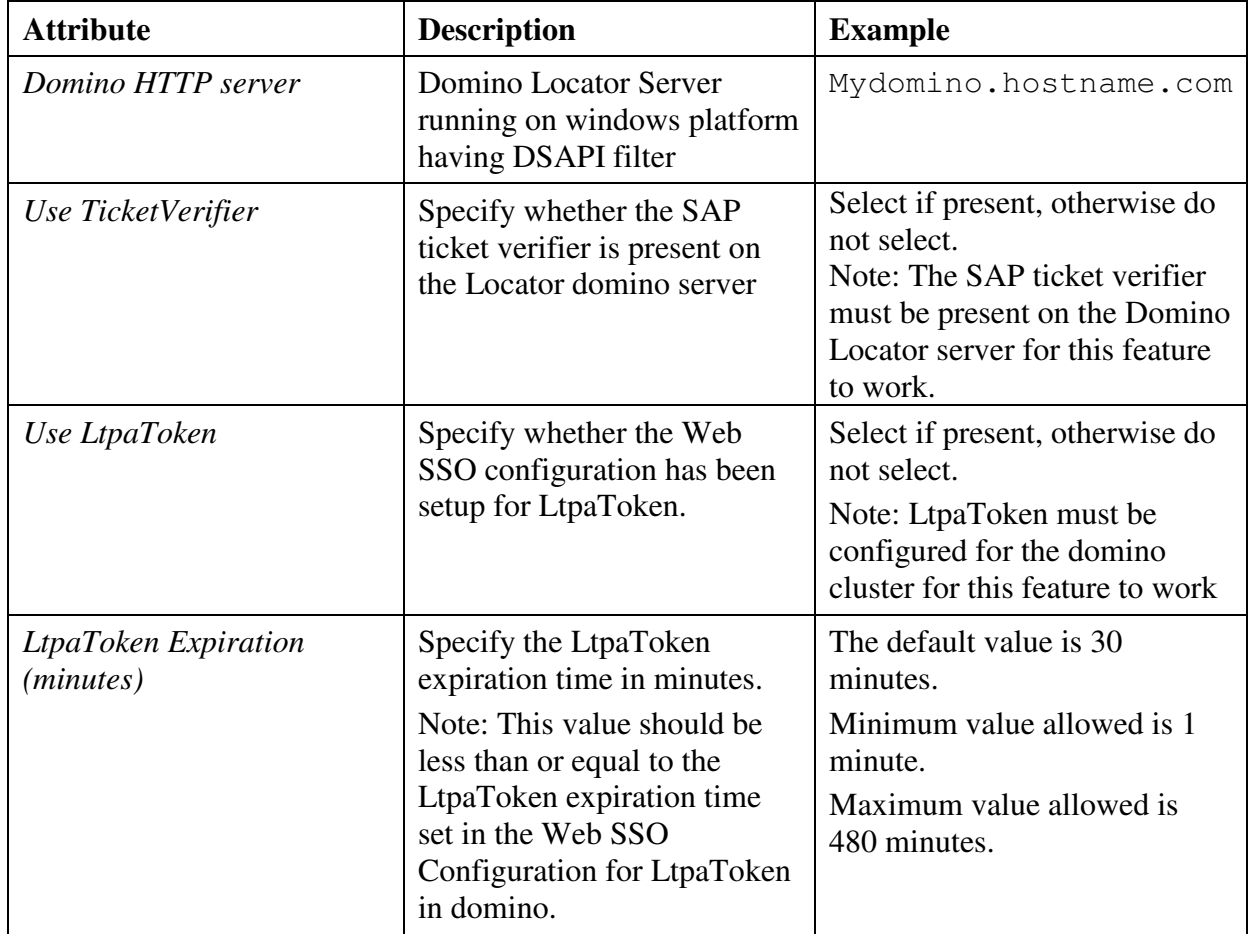

Note: Both Use *TicketVerifier* and *Use LtpaToken* check boxes have to be checked for this feature has to work.

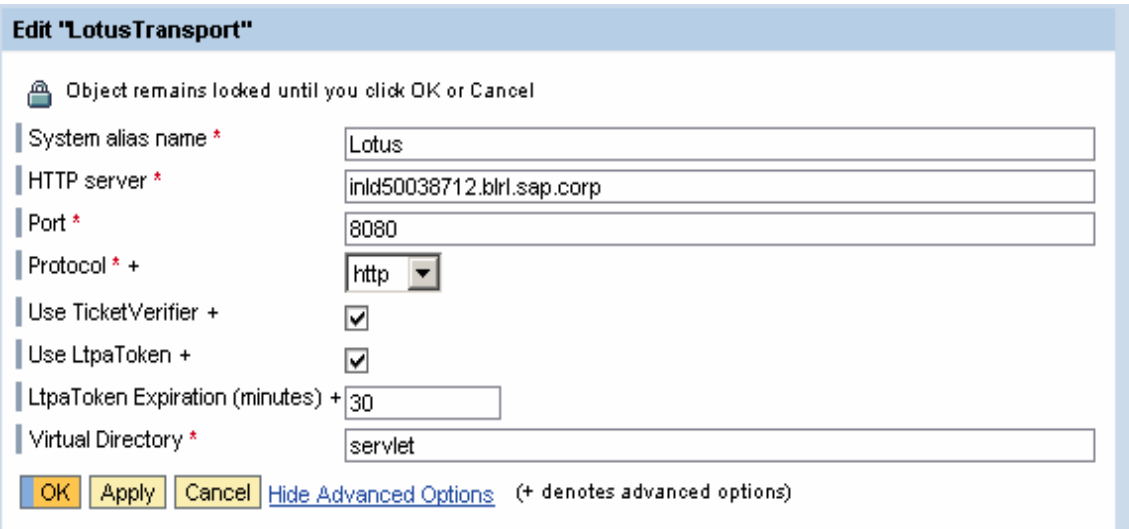

## **4 Appendix A – Technical Details**

#### **4.1 Process Flow**

When the portal user who has enabled this new feature(By enabling both Use Ticket verifier and User LtpaToken in the Lotus Transport) performs any of the Lotus Domino connectivity provided operations :

- Creating appointments
- Sending meeting requests
- Reading appointments
- Modifying appointments
- Deleting appointments
- Sending attachments

The KMC Portal Component, Lotus Calendar Transport (LDS-P component), for the first time performs the following operations :

- 1. SSO to the Domino Locator server with SAP Logon ticket as cookie and fetch the mailserver corresponding to the user.
- 2. SSO to the names.nsf in the Domino Locator server with SAP Logon ticket and fetch the Ltpatoken corresponding to the user.
- 3. Persist the user's mailserver and LtpaToken into the persistent store along with a timestamp indicating the time at which these values were persisted.
- 4. For all subsequent requests from the user LDS-P component looks into the user persistent store for the mailserver and Ltpatoken corresponding to the user.
- 5. Check if the time difference b/w the timestamp at which the LtpaToken was stored and the current time exceeds the LtpaToken Expiration time. If yes connect to names.nsf in the Domino Locator server with SAP Logon ticket and fetch a new Ltpatoken corresponding to the user.
- 6. If the LtpaToken has not expired use this LtpaToken to Single sign on the user's mailserver.

#### **4.2 Diagrammatic Representation of Process Flow**

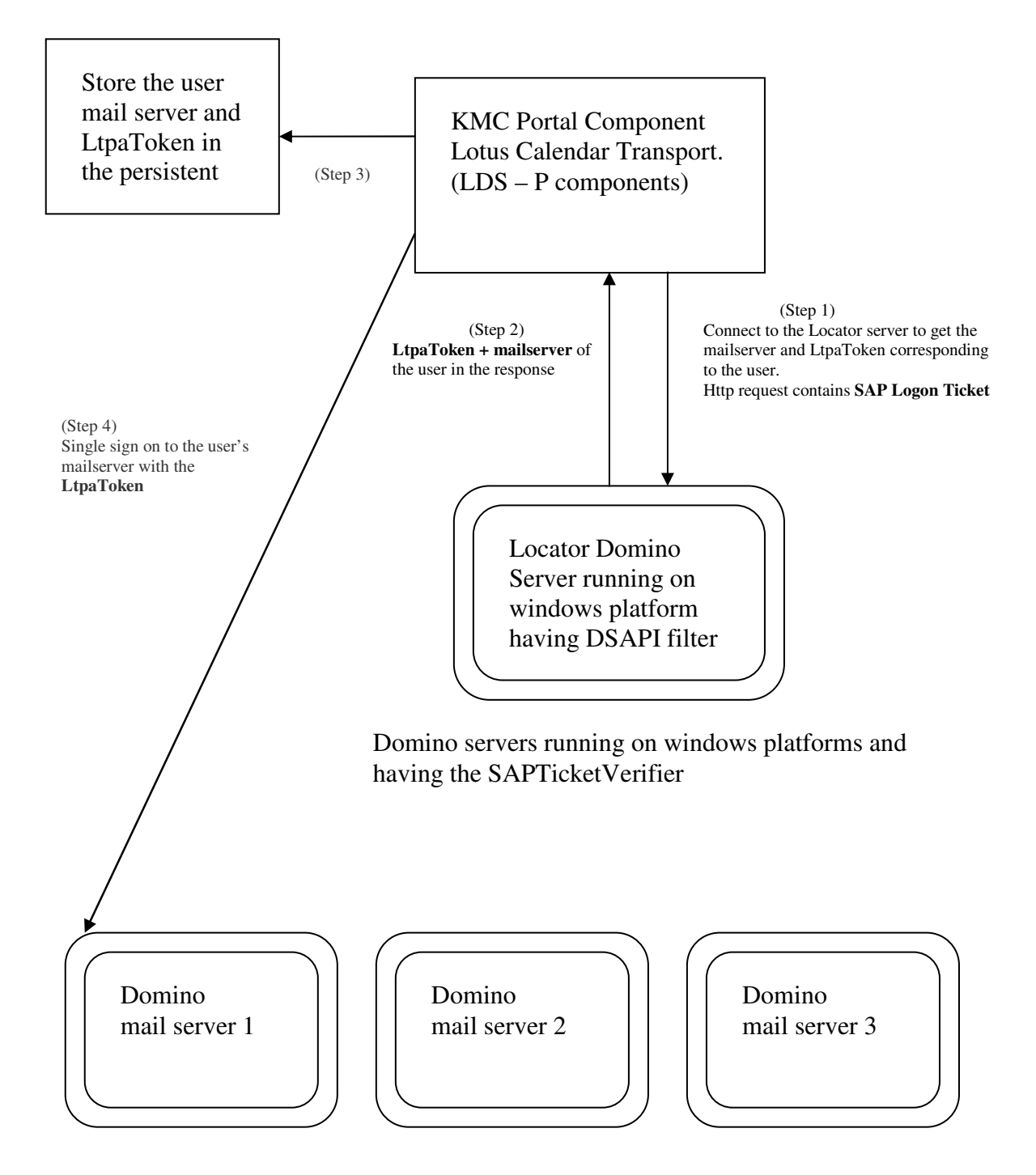

Domino servers running on non-windows platforms without the SAPTicketVerifier

**www.sdn.sap.com/irj/sdn/howtoguides**

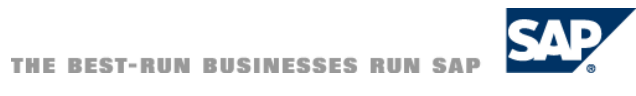

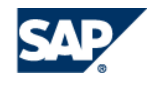